### Keeping track of CentOS infrastructure deployments

(with Ansible and ARA)

David Moreau-Simard/Fabian Arrotin

May 2021 @ CentOS Dojo

### /whoisdmsimard

**dmsimard@redhat.com = ['ansible' , 'ops' , 'community' , 'tooling' , 'ci/cd']**

### /whoisarrfab

**arrfab@centos.org = ['ops' , 'infra' , 'floor sweeper']**

# Agenda

### ARA Records Ansible:

- What it is (and isn't)
- What it does
- How it works
- Getting started

## Agenda

#### CentOSinfrastructure

- Why ARA
- How we consume it
- ConfigManagement SIG work

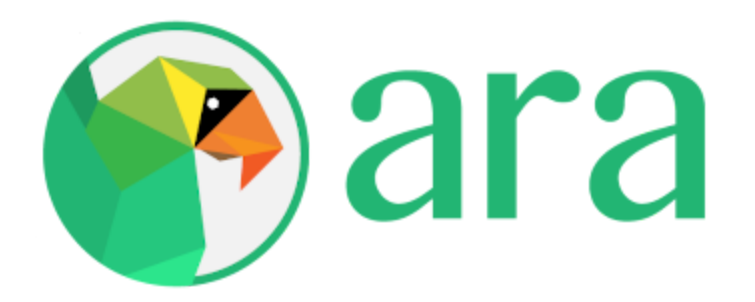

#### What it is

- 5 year old
- Another recursive acronym
- A free and open source Ansible community project (GPLv3)
- Packaged on PyPi, for Fedora, CentOS, Debian and OpenSUSE
- Available on [DockerHub](https://hub.docker.com/r/recordsansible/ara-api) and [Quay.io](https://quay.io/repository/recordsansible/ara-api)

### What it isn 't

- A tool for running playbooks
- A replacement for AWX (or Tower)
- A parser for your Ansible console output

### What it does

- Makes Ansible easier to understand and troubleshoot
- Records playbook results to a sqlite, mysql or postgresql database
- Provides an API for playbook, task and host results
- Provides a web reporting interface and a CLI to browse results

#### How it works

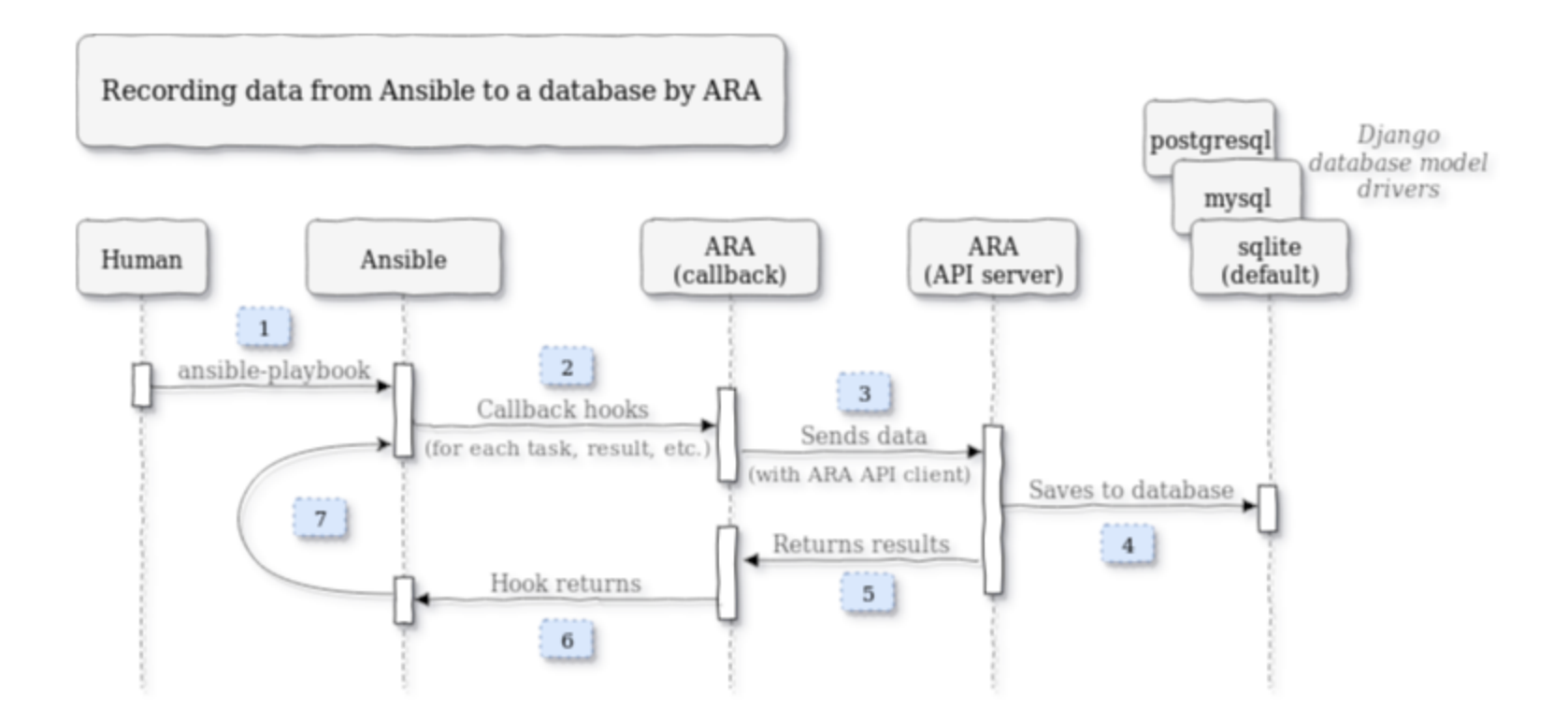

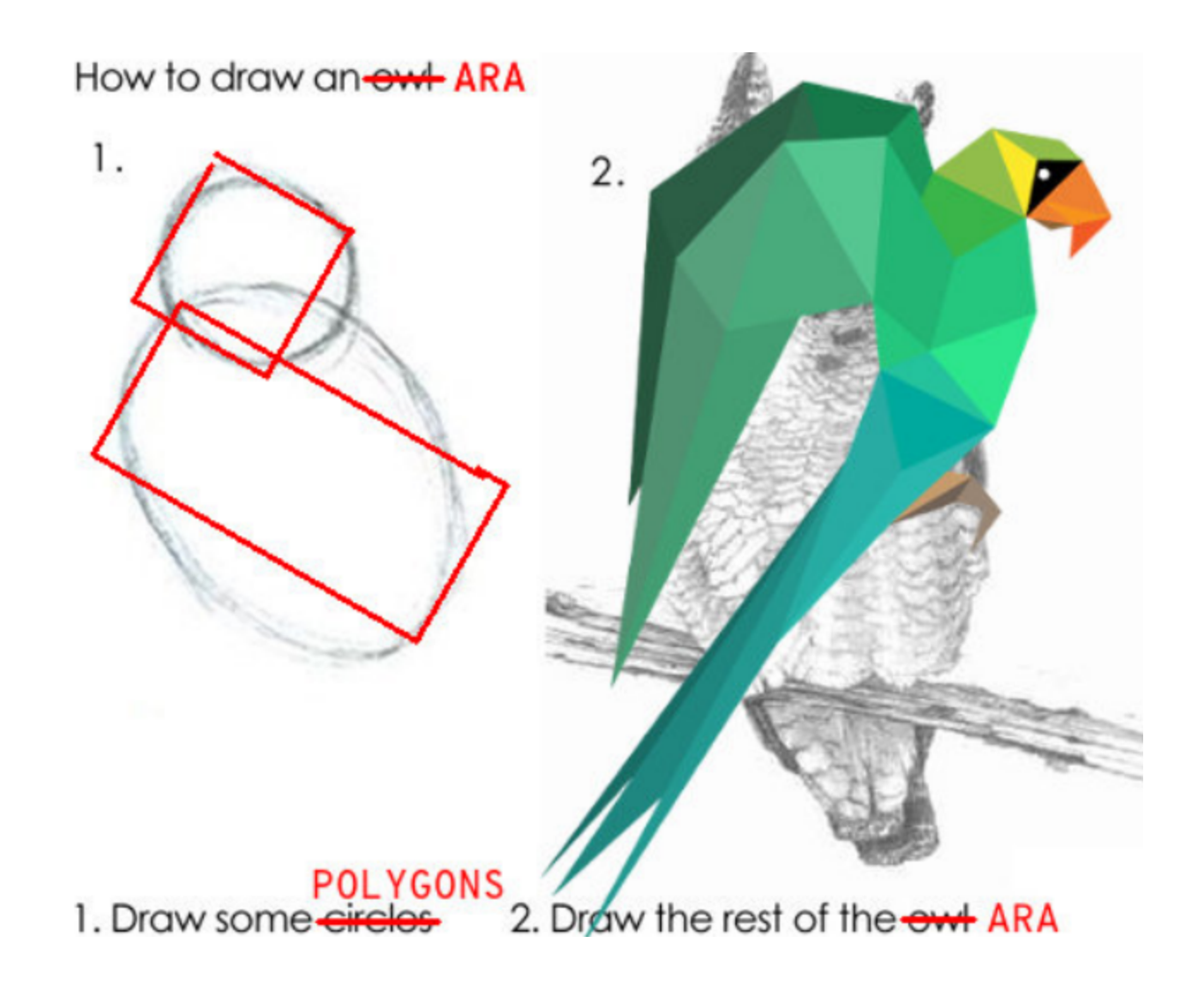

#### How it works

About Ansible callback plugins...

```
# https://github.com/ansible/ansible/blob/devel/lib/ansible/plugins/callback/__in
    def v2_on_any(self, *args, **kwargs):
    def v2 runner on failed(self, result, ignore errors=False):
    def v2 runner on ok(self, result):
    def v2_runner_on_skipped(self, result):
    def v2 runner on unreachable(self, result):
    def v2_playbook_on_start(self, playbook):
    def v2_playbook_on_task_start(self, task, is_conditional):
    def v2_playbook_on_play_start(self, play):
    def v2_playbook_on_stats(self, stats):
    def v2 runner item on ok(self, result):
    def v2 runner item on failed(self, result):
    def v2<sup>-</sup>runner<sup>-</sup>item on skipped(self, result):
```
## Getting started

With PyPi:

python3 -m pip install --user ansible ara[server] export ANSIBLE\_CALLBACK\_PLUGINS=\$(python3 -m ara.setup.callback\_plugins) ansible-playbook playbook.yml ara playbook list ara-manage runserver # -> http://127.0.0.1:8000

## Getting started

With CentOS 8 repositories:

dnf install -y centos-release-ansible-29 dnf install -y ansible ara-server export ANSIBLE\_CALLBACK\_PLUGINS=\$(python3 -m ara.setup.callback\_plugins) ansible-playbook playbook.yml ara playbook list ara-manage runserver # -> http://127.0.0.1:8000

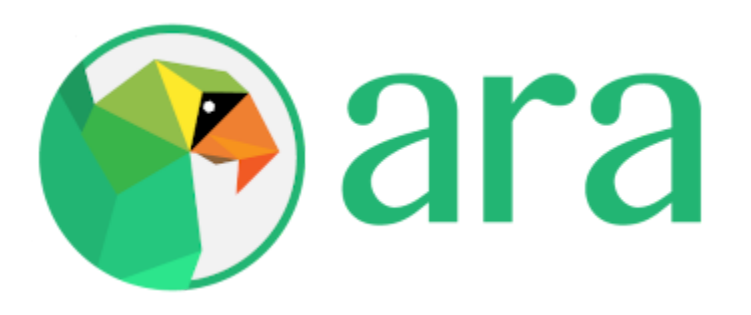

### Links and community

Live demo: [https://demo.recordsansible.org](https://demo.recordsansible.org/)

More reading:

- **Website & Blog**: [https://ara.recordsansible.org](https://ara.recordsansible.org/)
- **Code**: <https://github.com/ansible-community/ara>
- **Documentation**: <https://ara.readthedocs.io/>

Stay up to date or come chat:

- **Twitter**: <https://twitter.com/RecordsAnsible>
- **IRC**: #ara on freenode
- **Slack**: Invite in the README (*bridged to IRC!*)

### How it started

#### Background/context

- Coming from puppet
- · Using Foreman as ENC and dashboard
- $\bullet$  ....

### Ansible migration, the beginning

- inventories are git repos (different environments/teams/projects)
	- $\circ$  git-crypt
	- ansible-vault
- playbooks and requirements.yml files for all inventories is a git repo
- one requirement.yml per inventory/project => "cherrypicking"
- each role is a git repo

More info on [https://github.com/centos/ansible-infra](https://github.com/centos/ansible-infra-playbooks)playbooks

### What about reporting?

- CentOS infra *was* migrated to Ansible from puppet
- Need to have central ansible station (regular desired state check)
- Good to have reports (// foreman dashboard for puppet execution)

#### KiSS!

Non "invasive" add-ons (like mitogen as an example):

```
{% if item.use_mitogen %}
\mathsf{strategy\_plugins = \{} \mathsf{if} item.base_path \mathsf{]}/mitogen/ansible_mitogen/plugins/strategy
strategy = mitogenlinear
{% else %}
strategy = linear{% endif %}
```
### ARA *is* non invasive

```
{% if ansible_use_ara %}
callback_plugins=/usr/lib/python3.6/site-packages/ara/plugins/callback
action_plugins=/usr/lib/python3.6/site-packages/ara/plugins/action
lookup_plugins=/usr/lib/python3.6/site-packages/ara/plugins/lookup
{% endif %}
{% if ansible_use_ara %}
[ara]
api client = http
```

```
api_server = http://127.0.0.1:8000
default_labels = \{ \{ \text{item.name } \} \}{% endif %}
```
## CentOS ConfigManagement SIG work

• rebuild ara (client part)

## CentOS ConfigManagement SIG work

- rebuild ara (client part)
- rebuild needed pkgs non in EPEL8

## CentOS ConfigManagement SIG work

- rebuild ara (client part)
- rebuild needed pkgs non in EPEL8
- rebuild ara with server support

### We started with container

https://github.com/ansible[community/ara/blob/master/contrib/container-images/centos8](https://github.com/ansible-community/ara/blob/master/contrib/container-images/centos8-pypi.sh) pypi.sh

podman pull quay.io/recordsansible/ara-api:centos8-pypi-latest

More info: [https://github.com/CentOS/ansible-role-ansible](https://github.com/CentOS/ansible-role-ansible-host/blob/master/defaults/main.yml#L62)host/blob/master/defaults/main.yml#L62

ara

```
python3-ara-server
python3-django : python-django-2.2.9-1.el8 : tag-build DONE
python3-django-cors-headers : built in common : DONE
python3-django-health-check DONE
python3-django-rest-framework : built in common : DONE
python3-dynaconf' (dynaconf) : DONE
   python3-box DONE
   python3-dotenv DONE
     python-sh DONE (fixed with carl's patch)
     python-ipython temporary DONE
       python3-backcall DONE
       python3-ipykernel' IP
       python3-jedi DONE
       python3-jupyter-client' DONE but needs to be done again after
         python-ipython-doc (bypassed for now)
         python-ipykernel old 4.5.2, so then bump
       python3-matplotlib' tag-build DONE
       python3-nbformat' DONE
         python-jupiter-core DONE
          python-sphinxcontrib-github-alt DONE
           python-flit-1.3-4.el8 tag-build DONE
       python3-pickleshare DONE
       python3-prompt-toolkit DONE
         python3-wcwidth tag build DONE
       python3-simplegeneric' tag-build DONE
       python3-testpath' tag-build DONE
       python3-tornado tag build DONE
       python3-traitlets DONE
         python3-ipython_genutils DONE
       python3-zmq python3-zmq-tests : tag build DONE
   python3-toml DONE
python3-factory-boy : built in common : DONE
python3-faker DONE
  pytest-runner : python-pytest-runner-4.0-8.el8 : tag-build DONE
python3-pbr python-pbr-5.4.3-2.el8 tag-build DONE
python3-sphinxcontrib-programoutput python-sphinxcontrib-programoutput-0.14-4.el8 tag-build DONE
python3-tzlocal : python-tzlocal-1.5.1-9.el8 tag-build DONE
python3-whitenoise DONE
   python-brotli brotli-1.0.6-1.el8 : tag-build DONE
```
### RPM build in progress ....

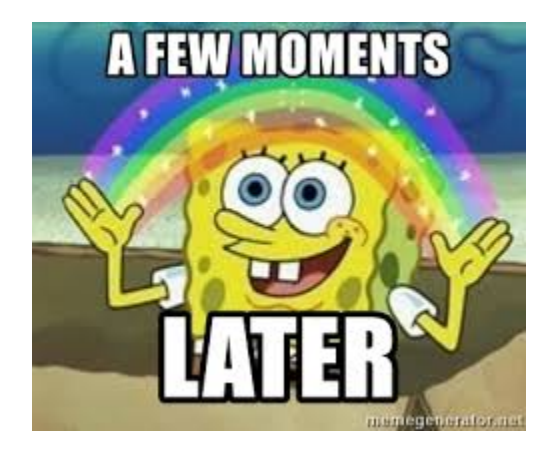

### rpm variant (now that we have it)

sudo dnf install -y centos-release-ansible-29 sudo dnf install -y ansible ara python3-ara-server python3-gunicorn

### systemd unit file (not provided by ara pkg)

 $\overline{[}$ Unit $\overline{]}$ Description=ARA api service DefaultDependencies=no After=network.target

[Install] WantedBy=multi-user.target

[Service] Type=simple User=ara Group=ara WorkingDirectory=/home/ara/.ara ExecStart=/usr/bin/gunicorn --workers={{ ansible\_ara\_workers }} ara.server.wsgi ExecStop=/bin/kill -s TERM SMAINPID

KiSS (sqlite)

-rw-r--r--. 1 ara ara 5.2G May 10 12:55 ara.sqlite

ara Playbooks API

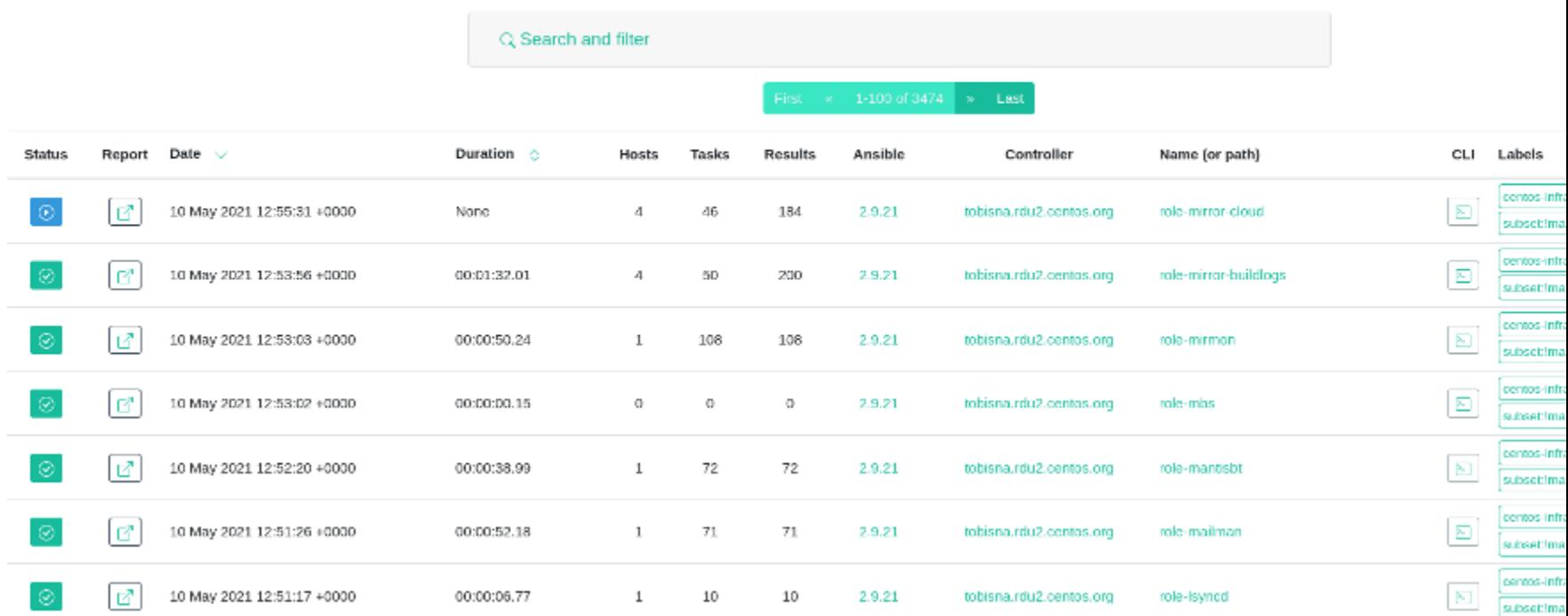

### cli output

ara playbook list --status failed --limit 5 --format value -c id -c path -c start ...tobisna-centos/playbooks/adhoc-refresh-facts.yml 2021-05-14T07:15:02.02 ...var/lib/tobisna-centos/playbooks/role-kvm-host.yml 2021-05-14T06:14:02. ...tobisna-centos/playbooks/adhoc-refresh-facts.yml 2021-05-14T05:15:02.04 ...tobisna-centos/playbooks/adhoc-refresh-facts.yml 2021-05-14T04:15:02.10 ...tobisna-centos/playbooks/adhoc-refresh-facts.yml 2021-05-14T03:15:02.52

#### cli output

ara playbook list --status failed --limit 5 --format value -c id -c path -c start ...tobisna-centos/playbooks/adhoc-refresh-facts.yml 2021-05-14T07:15:02.02 ...var/lib/tobisna-centos/playbooks/role-kvm-host.yml 2021-05-14T06:14:02. ...tobisna-centos/playbooks/adhoc-refresh-facts.yml 2021-05-14T05:15:02.04 ...tobisna-centos/playbooks/adhoc-refresh-facts.yml 2021-05-14T04:15:02.10 ...tobisna-centos/playbooks/adhoc-refresh-facts.yml 2021-05-14T03:15:02.52

echo tobisna|rev ansibot

Thank you! Any questions?